#### **FAQ-029**: How to send/receive message from ISaGRAF controller to remote PCs or Controllers via Ethernet communication ?

#### **Note: When using this function in controller of W-8x47/8x46, you may choose connecting ethernet cable at "LAN1" or "LAN2" port. Please use "NS-205" or "NS-208" Ethernet switch for W-8x47/8x46. (refer to Appendix F to Enable LAN2)**

Wincon supports receiving and sending message via UDP protocol by Ethernet communication. While I-8x37 and I-7188EG supports only receiving message via UDP protocol. Please make sure your controller driver version.

I-7188EG: driver 2.08 or later I-8437/8337: driver 3.10 or later W-8xx7/8xx6  $\cdot$  driver ver. 3.24 or later

#### **Note**:

1. I-7188EG & I-8437/8837 support only "udp\_ip" & "udp\_recv"

2. Wincon-8xx6 and Wincon-8xx7 support all of "udp\_ip", "udp\_recv" & "udp\_send"

### **UDP\_IP**:

Please connect "udp\_ip" in the ISaGRAF I/O connection window first before using "udp\_recv" and "udp\_send" functions.

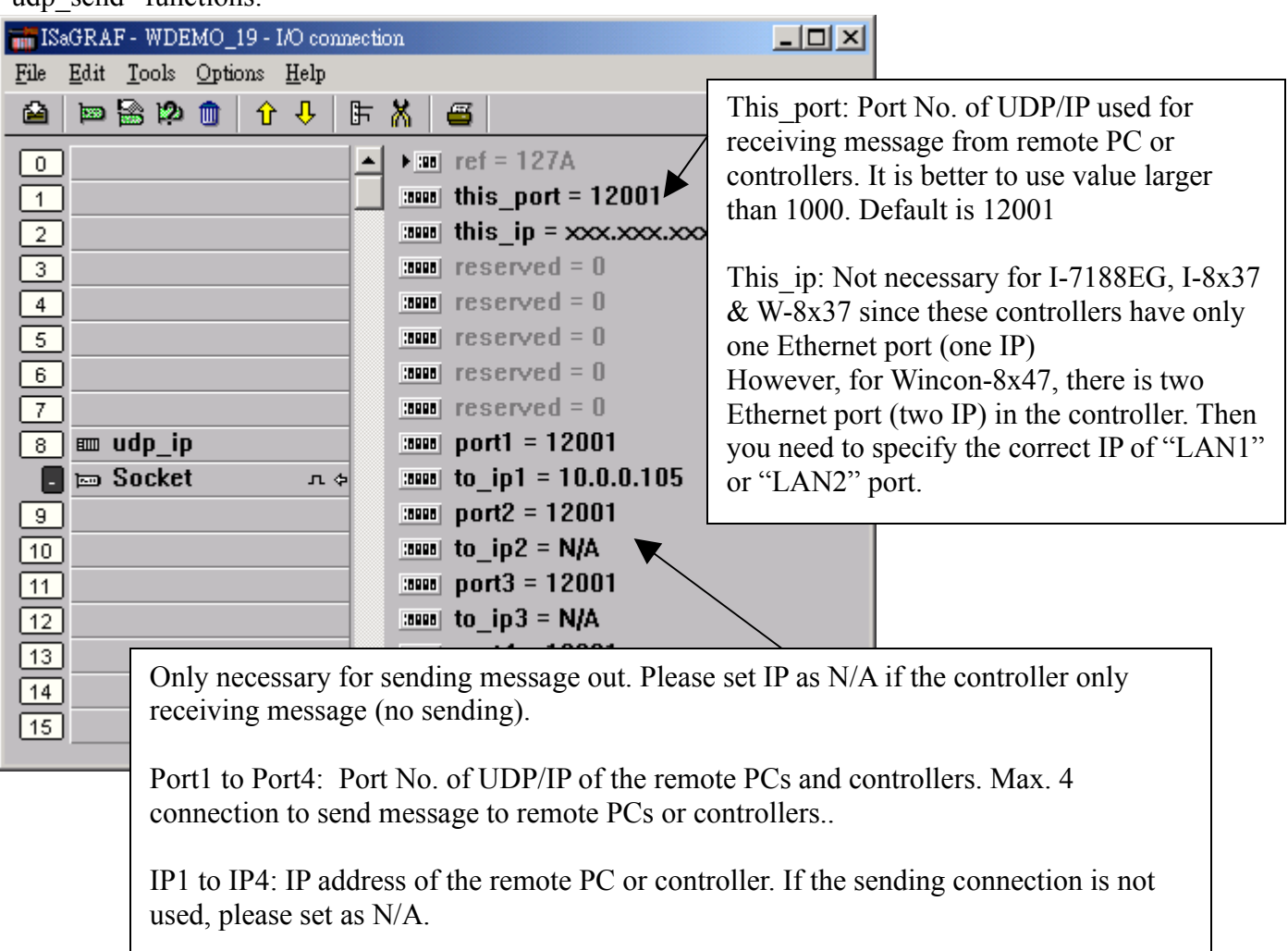

# **UDP\_Recv**:

To receive message from remote PCs or controllers, please use "udp\_recv" function.

For example:

(\* test if message is coming from UDP \*) (\* Msg1 is declared as Message variable \*) (\* if return  $=$  " (empty message), that means no message coming \*)  $Msg1 := udp$  recv( );

# **Note**:

The receiving buffer size for Wincon is 8192 bytes - include one extra message end: 1 byte in each message. While for I-7188EG & I-8437/8837 is 2048 bytes.

If the receiving buffer is full, the oldest received message will be overwritten.

# **UDP\_Send**:

To send message to remote PCs or controllers, please use "udp\_send" function.

For example:

(\* TMP is declared as Internal / Boolean \*)

(\* 1st parameter: To which connection - defined in IO connection "udp\_ip", can be 1 to 4  $*)$ 

(\* 2nd parameter: the message to send out \*)

(\* Return True:Ok, False: sending buffer is full or connection not defined well in "udp\_ip" \*) TMP :=  $\text{udp}$  send(1, 'Alarm1');

# **Note**:

1. The sending buffer size for Wincon is 2048 bytes - include extra message end: 1 byte. That means max. 2048 bytes in one PLC scan can be send to remote IP.

2. Please do not send lots of bytes in one PLC scan cycle too frequent. The controller driver will actually send only one message out each PLC scan when there is message in the sending buffer. For example, if there is 100 messages in the sending buffer, the controller will send over these 100 message in 100 PLC scan cycles.

3. I-7188EG & I-8437/8837 support only "udp\_ip" & "udp\_recv"

# **Example**:

Please refer to Wincon CD-ROM:\napdos\isagraf\wincon\demo\wdemo\_19 & Wdemo\_20 or ftp://ftp.icpdas.com.tw/pub/cd/winconcd/napdos/isagraf/wincon/demo/

If you can not find "udp\_ip" , "udp\_recv" and "udp\_send" in your ISaGRAF, please visit <http://www.icpdas.com/products/PAC/i-8000/isagraf.htm> to download "ICP DAS Utilities For ISaGRAF.zip". For new driver please click "New Driver for I-8xx7, 7188EG/XG & W-8x37"

**Test Utility**: there is a useful utility "udp.exe" can be used on PC to receive message coming from UDP IP. Please run it in command shell.

W-8xx7 CD-ROM:\napdos\isagraf\some\_utility\udp\_test\udp.exe

#### **FAQ of ISaGRAF Controllers By ICP DAS CO, LTD.**

# **Appendix F: How to Enable/Disable W-8x47's LAN2**

#### **Important**:

- 1. Please always set LAN2 as disabled if not using it.
- 2. Please always set a fixed IP to LAN1 (or LAN2 if it is enabled).

The default setting of LAN2 port of W-8047/8347/8747 & W-8046/8346/8746 is disabled. User must enable it before using LAN2 port.

Please open "Start" – "Setting" - "Control Panel" and then click on "Network and Dual-up Connections" to set as LAN2: DM9CE1 Enable or Disable

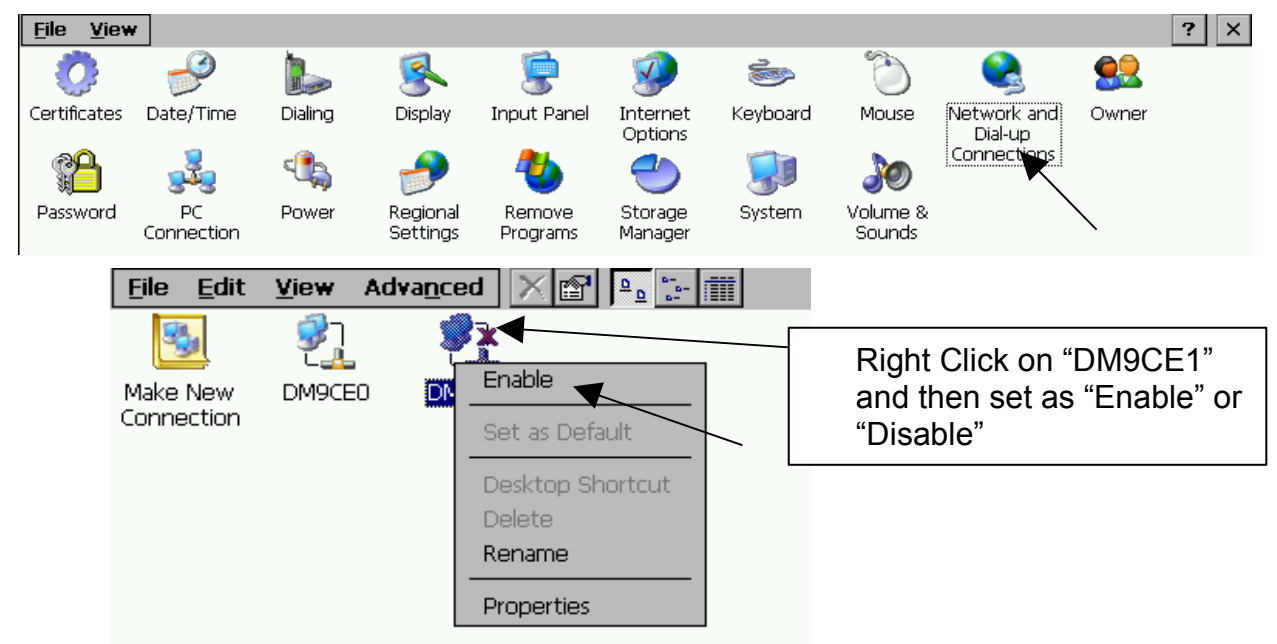

Then run "Start" – "Programs" – "Wincon Utility", click "Save and Reboot" to save the setting.

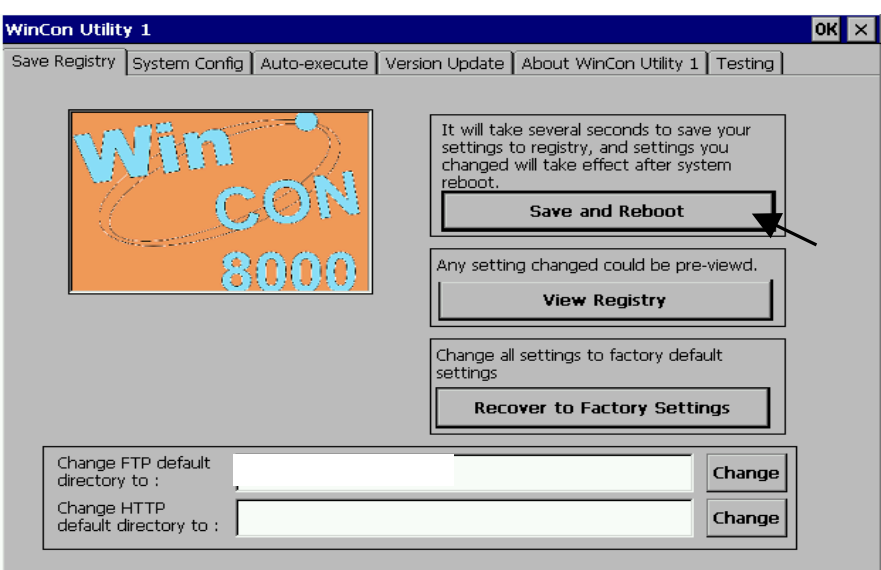

**FAQ of ISaGRAF Controllers By ICP DAS CO, LTD.**